# **ANEXO V: Documentación técnica**

**Discovering 2.0: La aplicación que enseña curiosidades sobre el mundo animal haciendo uso de realidad virtual**

> Trabajo de Fin de Grado GRADO EN INGENIERÍA INFORMÁTICA

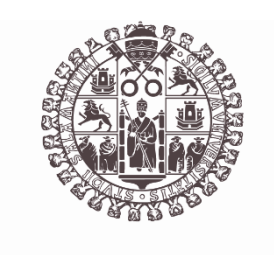

## **VNiVERSiDAD** *BSALAMANCA*

Julio de 2023

Autora Cristina Alejandra Crespo Jiménez

Tutores Gabriel Villarrubia González André Filipe Sales Mendes

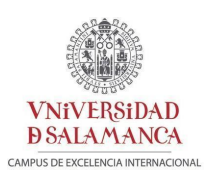

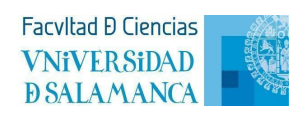

### **ANEXO V: Documentación técnica**

# Índice

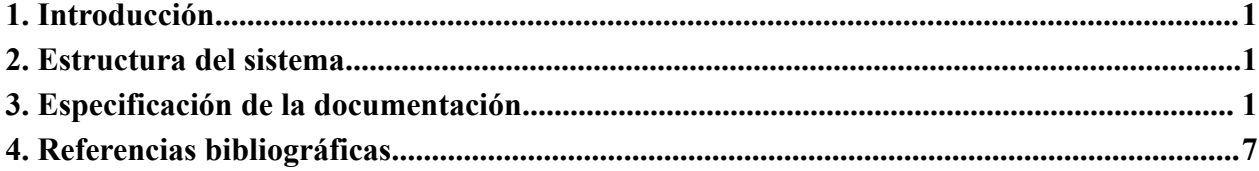

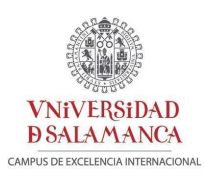

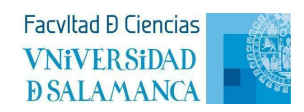

## Índice de figuras

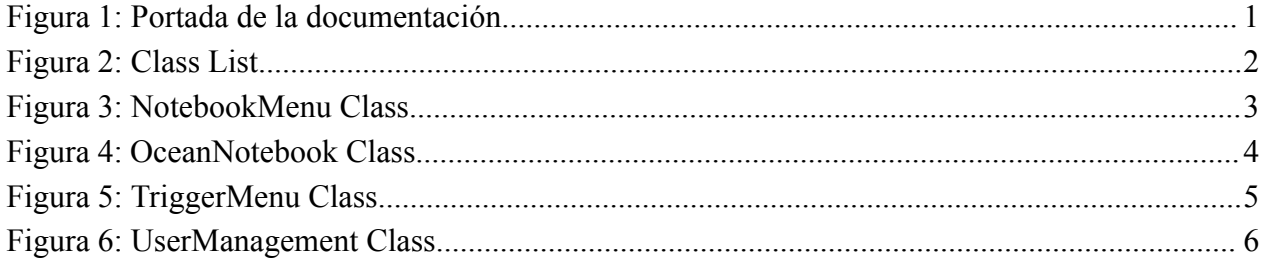

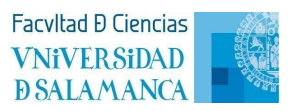

## <span id="page-3-0"></span>**1. Introducción**

**VNiVERSiDAD DSALAMANCA** 

> El objetivo de este anexo es proporcionar a las personas ajenas al proyecto una comprensión clara del código fuente y la estructura del sistema.

### **2.Estructura del sistema**

<span id="page-3-1"></span>El código fuente del videojuego realizado en Unity se encuentra en la carpeta *./Unity/scripts*. A parte de los ficheros, se encuentra una carpeta *./Unity/scripts/documentación* que contiene los diferentes *HTML* de la documentación realizada con *Doxygen*.

### <span id="page-3-2"></span>**3.Especificación de la documentación**

Como se ha dicho en el anterior apartado, se ha empleado la herramienta *Doxygen* para la generación de la documentación de los archivos del lenguaje C# de Unity [1].

Este tipo de herramientas proporcionan una visualización mucho más clara y organizada del código escrito mediante archivos *HTML*. Tan sólo tienes que añadir en tu código lo siguiente para que pueda generarlo [2]:

- *● //! @brief (aquí se inserta el comentario, si es antes de una función, lo que hace)*
- *● //! @param (aquí se inserta las variables que se le pasan como parámetros)*
- *● //! @return (en el caso de que tu función devuelva algún valor, se comenta aquí)*

Para poder visualizar la documentación generada, se deberá abrir el fichero *./Unity/scripts/documentacion/html/index.html* que nos mostrará lo siguiente:

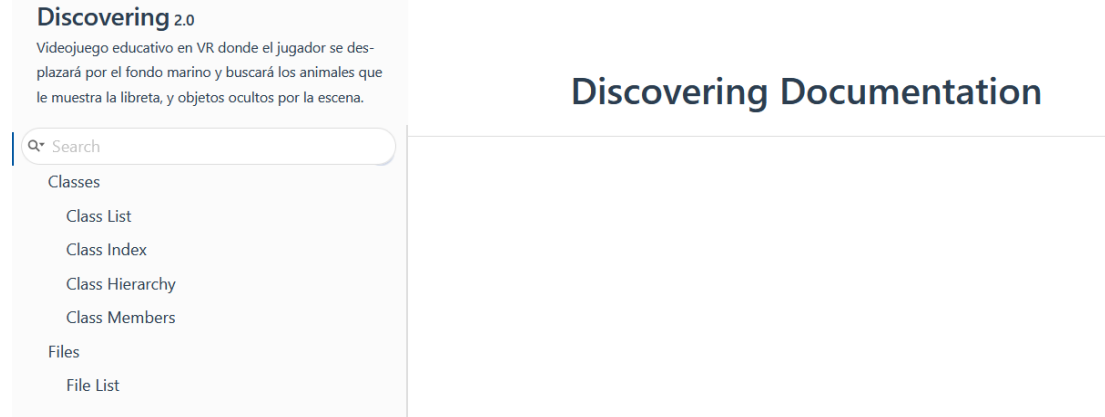

**Figura 1: Portada de la documentación**

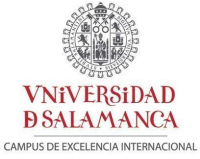

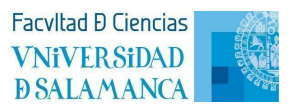

Para acceder al resto de la documentación tan sólo nos bastaría con navegar por las diferentes páginas que se nos muestra a la izquierda de la *Figura 1*.

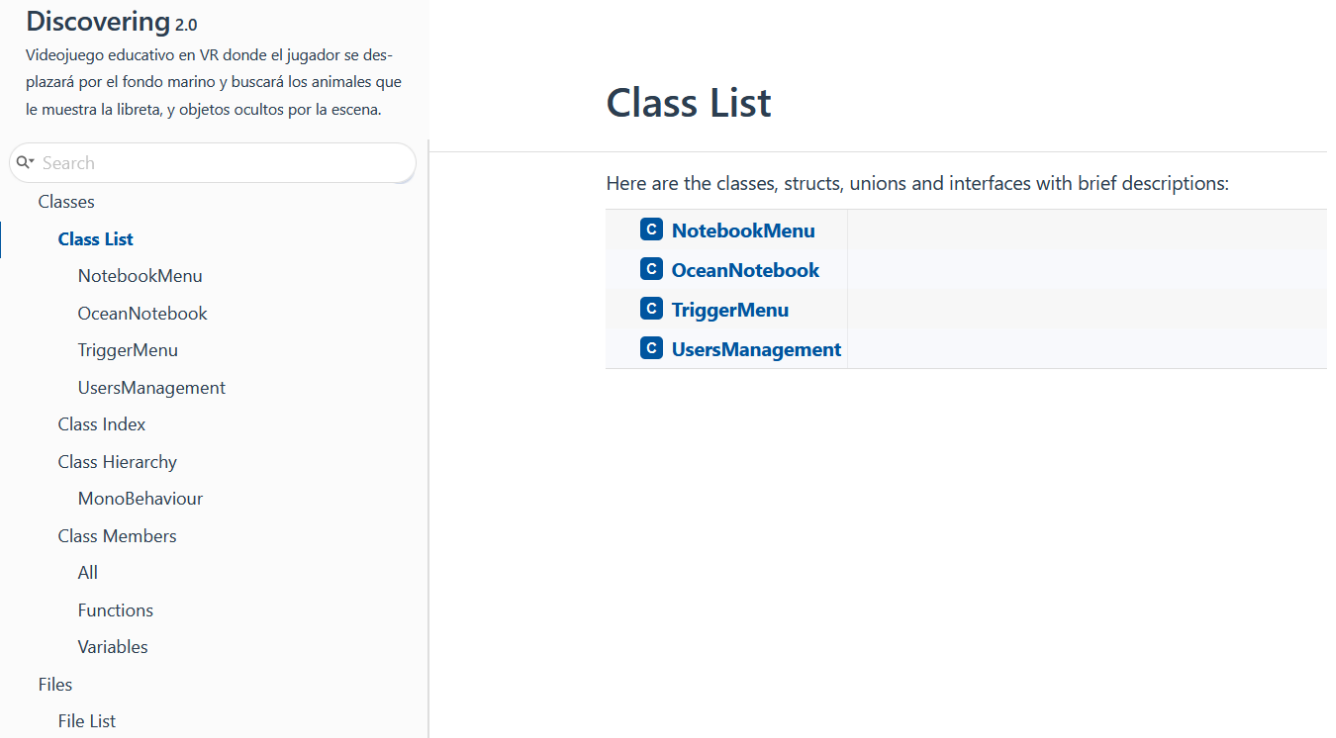

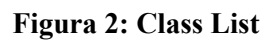

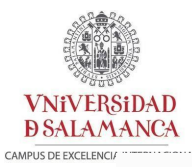

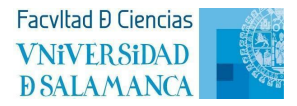

#### Discovering 2.0

NotebookMenu

OceanNotebook TriggerMenu UsersManagement

Class Index Class Hierarchy Class Members

Files

Q<sup>\*</sup> Search Classes Class List

Videojuego educativo en VR donde el jugador se desplazará por el fondo marino y buscará los animales que le muestra la libreta, y objetos ocultos por la escena.

### NotebookMenu Class Reference

Inheritance diagram for NotebookMenu:

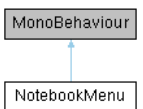

#### **Public Member Functions**

| Activa el sonido de bloqueo cuando se intenta acceder a un nivel bloqueado.                    |
|------------------------------------------------------------------------------------------------|
| void SelectedLevel ()<br>Activa el sonido de selección cuando se accede a un nivel disponible. |
| void RemoveMenu ()<br>Oculta el menú de la libreta.                                            |
| void ExitGame ()<br>Hace visible la confirmación al querer salir del juego.                    |
| void ExitConfirmation ()<br>Sale de la aplicación.                                             |
| void LoadOcean ()<br>Carga la escena del océano.                                               |
| <b>Public Attributes</b>                                                                       |
| AudioSource <b>blocked</b>                                                                     |
| AudioSource selected                                                                           |
| GameObject menu                                                                                |
| GameObject notebook                                                                            |
|                                                                                                |
| GameObject confirmation                                                                        |
| <b>Member Function Documentation</b>                                                           |
| • BlockedLevel()                                                                               |
| void NotebookMenu.BlockedLevel ()                                                              |
| Activa el sonido de bloqueo cuando se intenta acceder a un nivel bloqueado.                    |
| • ExitConfirmation()                                                                           |
| void NotebookMenu. ExitConfirmation ()                                                         |

**Figura 3: NotebookMenu Class**

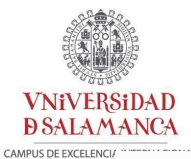

Discovering 2.0

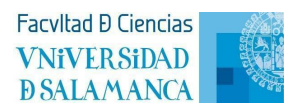

#### OceanNotebook Class Reference

Videoiuego educativo en VR donde el jugador se desplazará por el fondo marino y buscará los animales que le Inheritance diagram for OceanNotebook: muestra la libreta, y objetos ocultos por la escena. MonoBehaviour  $Q^*$  Search Classes OceanNotebook Class List NotebookMenu **Public Member Functions** OceanNotebook void RemoveMenu () **TriggerMenu** Oculta el menú de la libreta UsersManagement void ExitGame 0 Hace visible la confirmación al querer salir del juego Class Index void ExitConfirmation () Class Hierarchy Sale de la aplicación. **Class Members** void NotExit 0 Files Oculta la confirmación void TurtleUnblock () Comprueba si la tortuga ha sido ya encontrada previamente (si es la primera vez, activa la estrella que se mostrará en la libreta donde aparecen todos los animales y llama a las funciones UsersManagement.UpdateNumOceanAnimals() y UsersManagement.UpdateOceanAnimals("turtle")) y llama a la funcioón Turtle(). void CoralUnblock () Comprueba si el coral ha sido va encontrado previamente (si es la primera vez, activa la estrella que se mostrará en la libreta donde aparecen todos los animales y llama a las funciones UsersManagement.UpdateNumOceanAnimals() y UsersManagement.UpdateOceanAnimals("coral")) y llama a la funcioón Coral(). void **BlueWhaleUnblock** () Comprueba si la ballena azul ha sido ya encontrada previamente (si es la primera vez, activa la estrella que se mostrará en la libreta donde aparecen todos los animales y llama a las funciones UsersManagement.UpdateNumOceanAnimals() y UsersManagement.UpdateOceanAnimals("blue whale")) y llama a la funcioón BlueWhale(). void HumpbackWhaleUnblock () Comprueba si la ballena jorobada ha sido ya encontrada previamente (si es la primera vez, activa la estrella que se mostrará en la libreta donde aparecen todos los animales y llama a las funciones UsersManagement.UpdateNumOceanAnimals() y UsersManagement.UpdateOceanAnimals("humpback whale")) y llama a la funcioón HumpbackWhale(). void SeaHorseUnblock () Comprueba si el caballito de mar ha sido ya encontrado previamente (si es la primera vez, activa la estrella que se mostrará en la libreta donde aparecen todos los animales y llama a las funciones UsersManagement.UpdateNumOceanAnimals() y UsersManagement.UpdateOceanAnimals("sea horse")) y llama a la funcioón SeaHorse(). void CrabUnblock () Comprueba si el cangrejo ha sido ya encontrado previamente (si es la primera vez, activa la estrella que se mostrará en la libreta donde aparecen todos los animales y llama a las funciones UsersManagement.UpdateNumOceanAnimals() y UsersManagement.UpdateOceanAnimals("crab")) y llama a la funcioón Crab(). void HermitCrabUnblock () Comprueba si el cangrejo ermitaño ha sido ya encontrado previamente (si es la primera vez, activa la estrella que se mostrará en la libreta donde aparecen todos los animales y llama a las funciones UsersManagement.UpdateNumOceanAnimals() y UsersManagement.UpdateOceanAnimals("hermit crab")) y llama a la funcioón HermitCrabO

**Figura 4: OceanNotebook Class**

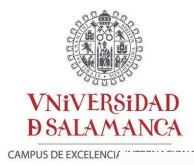

 $\overline{a}$ 

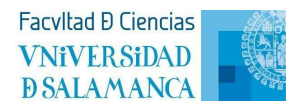

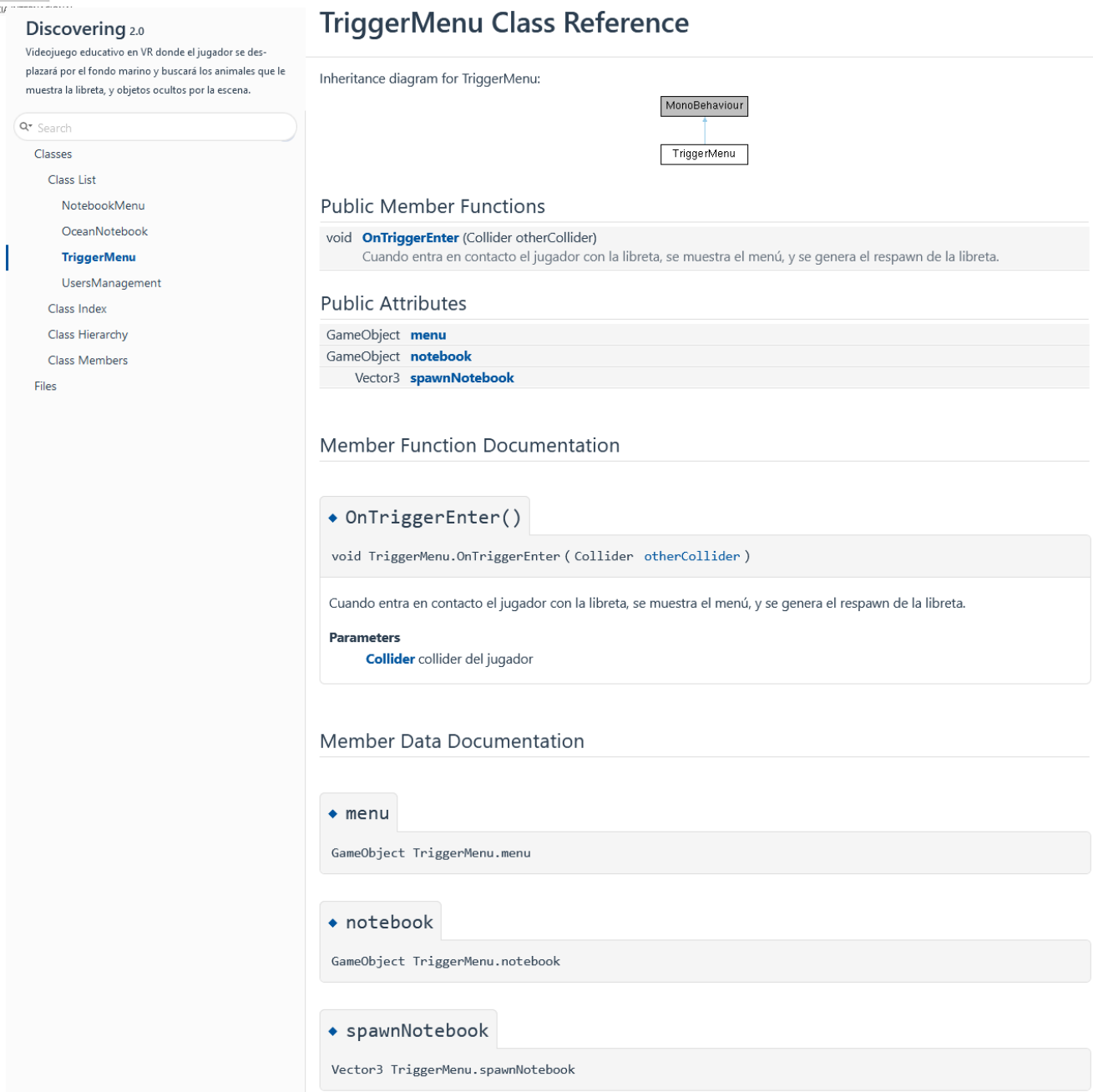

**Figura 5: TriggerMenu Class**

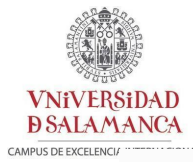

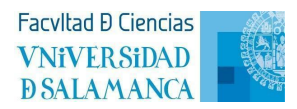

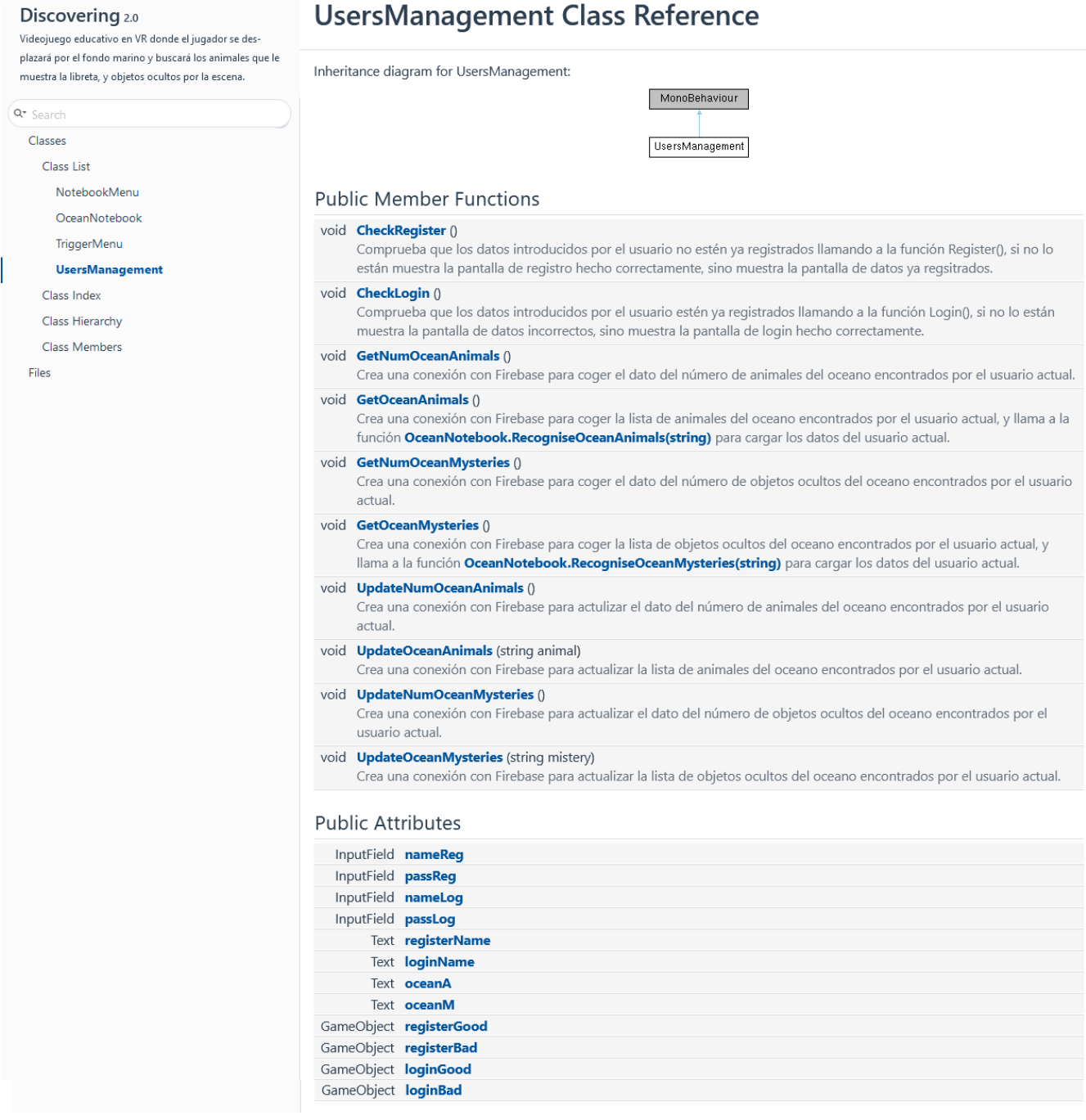

#### **Figura 6: UserManagement Class**

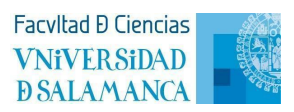

<span id="page-9-0"></span>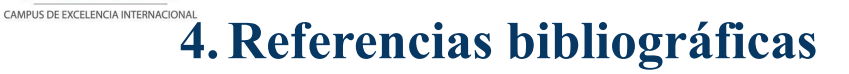

**VNiVERSiDAD** 

**DSALAMANCA** 

**[1]** Unity Package Master. (2021, 29 Mayo). *Doxygen Generator Tutorial*. [https://www.youtube.com/watch?v=ltJgXJjS\\_YQ&ab\\_channel=UnityPackageMaster](https://www.youtube.com/watch?v=ltJgXJjS_YQ&ab_channel=UnityPackageMaster)

**[2]** *Doxygen Manual: Overview*. Doxygen. <https://www.doxygen.nl/manual/index.html>